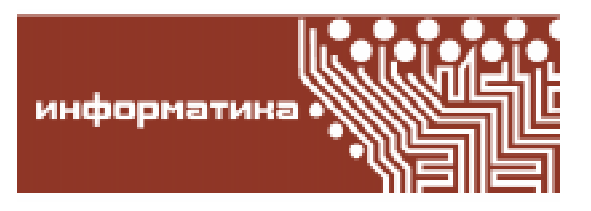

Степанов Алексей Владимирович

# ЯЗЫКИ РАЗМЕТКИ. ЧАСТЬ 3: ВЕРСТКА ТАБЛИЦ

В этой статье мы продолжаем описание локальной разметки, разбирая верстку таблиц в LaTeX и HTML.

## РАЗМЕТКА ТАБЛИЦ В ТЕХ

LaTeX, также как и Plain TeX, предоставляет два вида таблиц: с предопределенной и с вычисляемой шириной столбнов. Таблицы с предопределенной шириной столбцов могут автоматически переноситься на следующую страницу, прерываться обычным текстом, и возобновляться с той же шириной столбцов. Кроме того, верстка таких таблиц происходит очень быстро (если для вас имеет значение, сколько десятых долей секунды занимает у ТеХ форматирование страницы). Однако с помощью синтаксиса таблиц с предопределенной шириной столбцов неудобно делать линованные таблицы, да и вообще чаше всего хочется предоставить компьютеру самому выбирать ширину столбцов. Единственным примитивом ТеХ, предназначенным для изготовления таблиц, является макрокоманда \haling (horizontal align горизонтальное выравнивание). С помощью этой команды можно слелать абсолютно любую таблицу. Все остальные возможности (La)TeX по верстке таблиц являются специализацией этой макрокоманды для различных часто встречающихся случаев. Мы пойдем от простого к сложному: сначала разберем таблицы с предопределенной шириной столбцов, затем стандартные средства LaTeX для верстки таблиц с вычисляемой шириной столбцов, а затем коснемся команды \haling. Так как в любой книге про (La)ТеХ есть глава, посвященная верстке таблиц, мы приведем только основные конструкции и идеи, а также затронем некоторые тонкости, встретившиеся мне на практике.

#### ИМИТАЦИЯ ПОЗИЦИЙ ТАБУЛЯТОРА

Эта возможность в LaTeX сделана существенно удобнее, чем в Plain TeX. Кроме того, в данном случае LaTeX не надстраивается над, а переопределяет конструкции Plain TeX, поэтому мы разберем только синтаксис LaTeX. Итак, для верстки простой таблицы в LaTeX можно воспользваться окружением tabbing. Внутри этого окружения:

- макрокоманда \= отмечает новую позицию табулятора;

- макрокоманда \> просит ТеХ перейти в начало следующего столбца (пробелы после \> игнорируются, так что текст, следующий за \>, будет напечатан в точности с начала следующего столбца даже если он налезает на предыдущий);

- макрокоманда \\ отмечает переход на новую строку;

- макрокоманда с суровым названием \kill отмечает конец строки, которая не будет выведена на печать; такие строки

© А.В. Степанов, 2008

**ИНФОРМАТИКА** 

предназначены для установки позиций табулятора.

Для того, чтобы понять, как эти команды работают, приведем пример из книги Львовского<sup>1</sup>. Если написать листинг 1, то на печати получим рис. 1.

В первой строке мы установили две позиции табуляции, во второй - после двух команд \> мы установили третью позицию табулятора. Так как в четвертой строке команда \= дана после первой \>, то она переставляет вторую позицию табулятора.

Листинг 1

\begin{tabbing} парочка \= позиций \= табуляции \kill 1> плюс /> еще одна здесь: /> // теперь  $\&$  их  $\&$  yже  $\&$  три. Вторую  $\&$  мы $\quad$ uad  $\&$  сменим  $\&$  и посмотрим: где \> эти \> позиции \> теперь. \\ \end{tabbing}

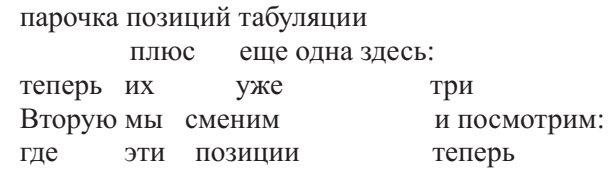

Рис. 1

# Пистинг 2

```
\newdimen\OneThird \newdimen\ABitSmaller
\OneThird=\textwidth \divide\OneThird by 3 % треть ширины текста
\ABitSmaller=\OneThird \advance\ABitSmaller-.5cm
8 0.5 сантиметра - это расстояние между столбцами
\begin{tabbing}
\hspace{\OneThird}\=\hspace{\OneThird}\=\kill
первый столбец\> второй столбец\> третий столбец\\[10pt]
\vtop{\hsize=\ABitSmaller A теперь, в этом вертикальном боксе можно писать
сколь угодно длинный текст, который быдет выровнен по ширине в пределах hsize}\>
\vtop{\hsize=\ABitSmaller \raggedright
А в этой ячейке текст будет выровнен по левому краю за счет команды raqqedright
(неровный правый край).} \>
\vtop{\hsize=\ABitSmaller \centering
Наконец, третий столбец демонстрирует возможность выравнивания по центру.}\\
\end{tabbing}
```
© КОМПЬЮТЕРНЫЕ ИНСТРУМЕНТЫ В ОБРАЗОВАНИИ. № 2, 2008 г.

Приведем еще несколько возможностей окружения tabular, не разбирая их подробно:

- команда \\ имеет необязательный аргумент (который, как обычно, нужно писать в квадратных скобках) - вертикальный отступ, добавляемый после текущей строки, а также вариант со звездочкой, который запрещает разрыв страницы в этом месте:

- команда \pushtabs запоминает текущую установку позиций табулятора, а команда \poptabs «вспоминает» эту установку;

> - команды \' и \' задают в ячейке (соответственно, строке) таблицы режим выравнивания по правому краю.

> В заключение этого раздела хочется подчеркнуть, что без дополнительных усилий текст в колонках никогда не будет не только выравниваться по ширине, но даже и переноситься на другую строку. Если текст будет слишком длинным, то ячейки будут просто налезать друг на друга. Для того чтобы обеспечить режим выравнивания, нужно написать что-нибудь вроде листинга 2, на печати получим рис. 2.

<sup>&</sup>lt;sup>1</sup> Львовский С.М. Набор и верстка в пакете ТеХ.

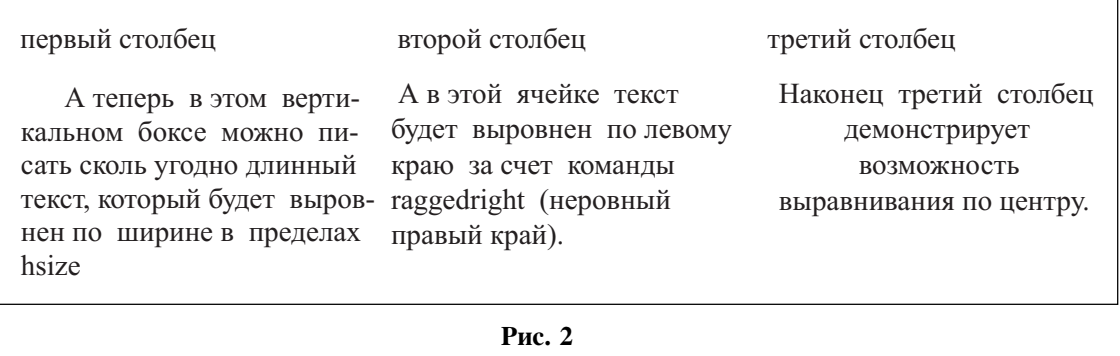

Команды \vtop и \hsize будут обсуждаться позже. Значение команд \raggedright и \centering понятно из контекста.

#### СТАНДАРТНЫЕ ТАБЛИЦЫ LATEX

Чаще всего для верстки таблиц в LaTeX используется окружение tabular. Это окружение имеет параметр, называемый преамбулой таблицы. Преамбула - это строка, указывающая режим выравнивания ячеек и наличие вертикальных разделителей между ними. В преамбуле на месте каждого столбца должно стоять одно из следующих выражений:

- 1 выравнивание по левому краю;
- с выравнивание по центру;
- $r$  выравнивание по правому краю;

 $p{dim}$  - выравнивание по ширине, где dim - это ширина столбца таблицы в любых определенных в ТеХ единицах измерения.

Между этими выражениями, слева или справа от них, может стоять вертикальная линия (символ «|»), обозначающая, что между этими столбцами (соответственно, с левого или с правого края таблицы) должна идти вертикальная линия. На месте символа «1» может также находиться так называемое at-выражение, то есть запись вида @{...}, где многоточие обозначает произвольную последовательность токенов. Эта последовательность будет вставлена в каждую строку таблицы между соответствующими столбцами.

Внутри окружения tabular ячейки таблицы отделяются друг от друга символом  $\epsilon$ , а строки, так же, как и в окружении tabbing, макрокомандой \\. Как и раньше, эта команла имеет необязательный аргумент - дополнительный вертикальный промежуток между строками.

Горизонтальные линии по всей ширине таблицы производятся командой \hline, данной межлу строками. Команла **\cline**{m-n} производит горизонтальную линию, простираюшуюся от m-ого до n-ого столбца включительно. Для того чтобы вставить между строками таблицы произвольный вертикальный материал, необходимо воспользоваться нераскрываемой макрокомандой \nolign{...}, аргументом которой является вставляемый материал.

Для объединения ячеек в строке таблицы LaTeX предлагает макрокоманду \multicolumn взамен примитива<sup>1</sup> \multispan. Обе эти команды принимают в качестве

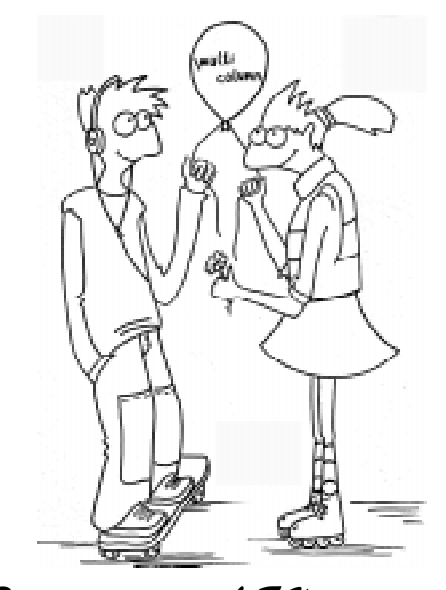

Для объединения ... LaTeX предлагает makpokomangy multicolumn...

<sup>1</sup> Примитив - это нераскрываемая макропоследовательность, без всяких негативных эмоций.

# Степанов А.В.

первого аргумента количество объединяемых столбцов и, естественно, отменяют форматирование, заданное в преамбуле. Однако у команды \multispan больше никаких аргументов и нет, далее до символа & или \\ следует содержимое объединенной ячейки. Выравнивание материала в этом случае может быть задано командами низкоуровневого интерфейса типа \hfill. В отличие от этого, \multicolumn имеет второй аргумент - способ выравнивания и окружение ячейки, то есть вертикальные линии (смысла в at-выражении в данном случае я не вижу, ведь последовательность токенов будет вставлена только в одну ячейку). Содержимое объединенной ячейки должно быть третьим параметром макрокоманды \multicolumn. Необходимо отметить, что левый столбец содержит обе окружающие его вертикальные линии или at-выражения (если они есть), а остальные столбцы - только правую линию или at-выражение. Таким образом, если в преамбуле написано  $\{|1|1|1|\},$  то есть все ячейки выровнены влево и разделены вертикальными линиями, а вы хотите объединить вторую и третью ячейки, оставив вертикальные линии, то в соответствующей строке надо написать

## TekcT nepsoň zueňkn & \multicolumn  $2{1}$ }{текст второй ячейки}\\

Вертикальную черту перед буквой 1 ставить не надо, потому что в данном случае второй параметр команды \multicolumn 3aйеняет последовательность символов 1|1| из преамбулы, а вертикальная черта, разделяющая первый и второй столбцы, относится к первой ячейке.

Для вертикального объединения ячеек никаких специальных средств в LaTeX не предусмотрено. Это всегда можно сделать, например, вставив таблицу в ячейку таблицы. В связи с этим надо отметить, что таблица, созданная окружением tabular, является обычным боксом, который может быть вставлен куда угодно, как будто он является одной большой буквой. По умолчанию на базовой линии строки будет находиться середина этого бокса. Умолчание можно изменить с помощью необязательного параметра окружения tabular, который принимает значение **t** (от слова top) для выравнивания по верхнему краю или ь (от слова **bottom**) для выравнивания по нижнему краю.

Написав страницу текста про окружение tabular, я немного устал. Когда я

#### Листинг 3

```
\newdimen\colwidth \colwidth=1cm
\begin{tabular}{|lll||p{\colwidth}|p{\colwidth}|p{\colwidth}||
          p{\colwidth}|p{\colwidth}|p{\colwidth}|p{\colwidth}||c|c|}
\noalign{\centering{\large\bfseries 6399}\par \vspace{5pt}}
\noalign{\hrule height .8pt}
N. & Фамилия & Имя & \multicolumn{3}{c||}{Формулировки} &
\mathcal{A}(c||}{3a\mu a \& O\mu + a \\\lambda \\cline{4-10}
&&\ {\text{multicolumn{1}{c}}1 & \ {\text{multicolumn{1}{c}}2}\{ \multicolumn{1}{c||}3 \{ \multicolumn{1}{c|}1
  \{multicolum[1]{c|}2 \quad \{multicolum[1]{c|}3 \}\{C\} \multicolumn{1}{c||}4 \&C\noalign{\hrule height .8pt}
1. & Iетров & Иван &&& &&&& &&\cr
\hline
2. & Сидорова & Мария &&& &&&& &&\cr
\hline
3. & \dots & \dots &&& &&&& &&\cr
\noalign{\hrule height .8pt}
\end{tabular}
```
6

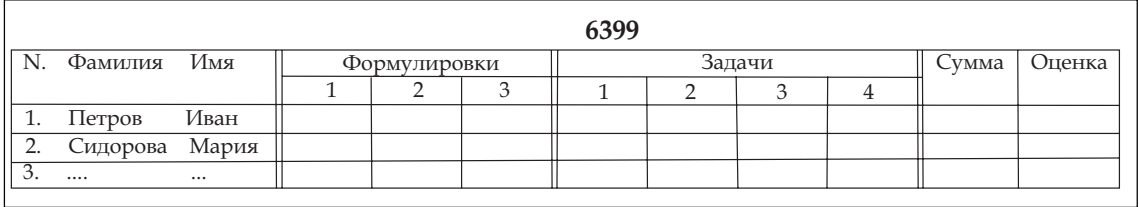

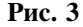

пользовался этим окружением, а не объяснял, как с ним работать, мне казалось, что все намного проще. Теперь, чтобы и вам показалось, что все просто, посмотрите на пару примеров. Первый из них - абсолютно реальный. Такую табличку (листинг 3, рис. 3) я распечатываю к каждому экзамену по алгебре второго семестра (номер группы и фамилии вымышлены).

В преамбуле p{\colwidth} поставлено для того, чтобы фиксировать размер столбца (этот размер равен 1 см, для того чтобы удобно было вписывать доли балла, которые студент может заработать за задачу или формулировку). Выражение \multicolumn{1} - это способ отказаться в данной ячейке от выравнивания, указанного в преамбуле. Пересечение вертикальных двойных вертикальных линеек с горизонтальными выглядит не очень красиво. Избежать этого можно с помощью пакета hhline (то есть написать в преамбуле документа \usepackage{hhline}, после чего пользоваться дополнительными

Листинг 4  $$S$ \arraycolsep=0.05em  $\begin{array}{c}\n\text{array}\n\text{array}\n\text{1}\n\text{1}\n\text{1}\n\text{1}\n\text{2}\n\text{4}\n\text{4}\n\text{5}\n\text{6}\n\text{6}\n\text{7}\n\text{7}\n\text{8}\n\text{9}\n\text{1}\n\text{1}\n\text{1}\n\text{2}\n\text{3}\n\text{4}\n\text{5}\n\text{6}\n\text{6}\n\text{7}\n\text{7}\n\text{8}\n\text{9}\n\text{1}\n\text{1}\n\text{1}\n\text{2}\n\text{4}\n\text{5}\n\text$  $x^2\&{\}+2x&{\} -12&{\} , x+5\\$  $\chi$ line{5-5}  $x^226}$  +5x666\, x-3\\  $\chi$ 1-2}  $\{ \} -3x\{ \} -12 \}$  $\&\{\}-3x\&\{\}-15\\\$  $\chi$ line{2-3}  $1/5a3$ \end{array} \$\$

возможностями, предоставляемыми этим пакетом), однако здесь мы не будем обсуждать подобные тонкости<sup>1</sup>.

Второй пример взят из книги Львовского. Вместо окружения tabular в этом примере использовано окружение array, которое полностью эквивалентно tabular, кроме того, что в ячейках таблицы **array** стоят математические формулы. Более подробно набор формул будет обсуждаться в следующей статье. Итак, мы верстаем деление многочленов в столбик (см. листинг 4. рис. 4).

$$
\begin{array}{|c|}\n \hline\n x^2 + 2x - 12 & x + 5 \\
 \hline\n x^2 + 5x & x - 3 \\
 \hline\n -3x - 12 & \\
 \hline\n -3x - 15 & \\
 \hline\n 3 & & \\
 \hline\n \end{array}
$$

Рис. 4

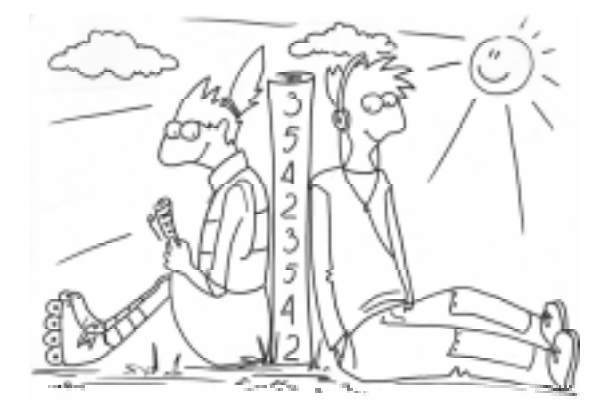

... purcupobama pazmep cmontua... bnucubama доли балла, которые студент может заработать...

**ИНФОРМАТИКА** 

<sup>&</sup>lt;sup>1</sup> Вообще, для изучения тонкостей, кроме документации MikTeX (которая устроена не плохо, а очень плохо!), я использую книгу «Путеводитель по пакету LaTeX и его расширению LaTeX2e» авторов М. Гуссенс, Ф. Миттельбах. А. Самарин.

Размер **\arraycolsep** определяет расстояние между столбцами таблицы. В этом примере мы его сильно уменьшили, чтобы расстояние между слагаемыми было разумным. Макрос \, означает тонкий пробел. Обратите внимание, что в четвертом столбце таблицы ни в одной строке нет текста. Этот столбец введен только для того, чтобы там печаталась вертикальная линия. Если убрать из преамбулы букву *г* между at-выражением и вертикальной чертой, и, соответственно, убрать лишние знаки с из первой и второй строки, то вертикальная линия, будучи теперь собственностью третьего столбца, напечаталась бы во всех строках таблицы. Знаки \$\$ означают переход в «выделенный математический режим», который будет обсуждаться в следующей статье. Наконец, фигурные скобки перед знаками «+» и «-» стоят для того, чтобы ТеХ воспринимал эти знаки как знаки бинарных операций и проставил бы соответствующие этой ситуации пробелы вокруг них. Такие тонкости в цикле ознакомительных статей естественно обсуждаться не будут, человек, не связанный с полиграфией, скорее всего не заметит никакой разницы. Я оставил фигурные скобки из оригинала только для того, чтобы показать, что такие тонкости вообще существуют, и нам комфортно читать качественные математические тексты потому, что есть профессионалы, обращающие внимание на эти тонкости.

Кроме уже упомянутого размера  $\arraycolsep$  я знаю еще два параметра, влияющих на внешний вид таблиц, созданных окружением tabular или array. Один из них называется **\arraystretch** и отвечает за расстояние между строками таблицы. По умолчанию он равен 1. Для того чтобы увеличить его, скажем, в полтора раза, достаточно написать \def\arraystretch{1.5} или \renewcommand\arraystretch{1.5} на диалекте LaTeX. Обратите внимание, что **\arraystretch** является коэффицентом, а не размером, и поэтому если записать  $\arrows$ raystretch=1.5, то на печати получим просто  $\boxed{1=1.5}$  вместо желаемого увеличения межстрочного расстояния. И еще одно замечание, касающееся **\arraystretch**. Этот

параметр задает минимальное расстояние между базовыми линиями строк. Если же реальная высота строки больше, чем \baselineskip, умноженный на \arraystretch, то никакой дополнительный промежуток вставляться не будет.

Второй параметр называется **\arrayrulewidth.** Он является размером и определяет толщину линеек. По умолчанию он равен 0.4pt. Однако вы уже видели в первом примере этого раздела, что для увеличения толщины конкретных линеек я использовал конструкцию, использующую примитив \noalign. Дело в том, что \arrayrulewidth действует на все линейки в таблице, в то время как менять обычно хочется толщину только некоторых из них. Возможность менять толщину некоторых вертикальных линеек предоставляет пакет array. Он же предоставляет массу других дополнительных возможностей для форматирования таблиц, которые описаны, например в книге Львовского.

Однако если мне нужны какие-то нестандартные таблицы, то я предпочитаю пользоваться примитивом \halign. Кроме того, что он абсолютно универсален, он позволяет верстать таблицы предопределенной ширины с автоматически вычисляемой шириной столбцов - возможность, которой хочется пользоваться постоянно, но которую я не нашел в LaTeX (может быть, правда, плохо искал).

#### ВЕРСТКА ТАБЛИЦ С ПОМОЩЬЮ \HALIGN

Тело таблицы, набранной с помощью **\halign.** почти не отличается от тела таблицы внутри окружения tabular, только строки отделяются примитивом \cr вместо макрокоманды \\. Они отличаются преамбулой и возможностью в \halign задать ширину таблицы и (растяжимые) промежутки между столбцами. Преамбула \halign-таблицы - это строка-образец, в которой реальный текст ячейки заменен на символ макропараметра #. Итак, синтаксис \halignтаблины таков.

\halign to <npomexyTok> {<cTpokaoбpaseu>\cr <crpoka>\cr...<crpoka>\cr}

© КОМПЬЮТЕРНЫЕ ИНСТРУМЕНТЫ В ОБРАЗОВАНИИ. № 2, 2008 г.

При этом за расстояние между столбцами таблицы отвечает промежуток \tabskip, который можно менять как снаружи таблицы, так и в строке-образце. Этот промежуток является примитивом ТеХ, поэтому его нельзя менять командами LaTeX типа \setlength, а нужно писать просто

## \tabskip=<pasmep> plus <pasmep> minus <размер>.

Такие команды являются локальными, то есть их действие теряется при выходе из группы, ограниченной окружением, или фигурными скобками, или каким-нибудь другим образом. Для того чтобы изменить такое поведение, перед названием промежутка (в данном случае **\tabskip**) можно написать макрокоманду \global. Обратите внимание на то, что ячейка таблицы по определению является группой.

Расплатой за универсальность является необходимость определять выравнивание в ячейке с помощи низкоуровневых команд типа \hfil и \hfill. Напомню, что, являясь бесконечно растяжимыми промежутками, они действуют в ячейке как пружины: например, находясь слева от текста, они прижимают текст вправо.

В качестве примера сверстаем (слегка усложненную) таблицу из раздела «Имита-

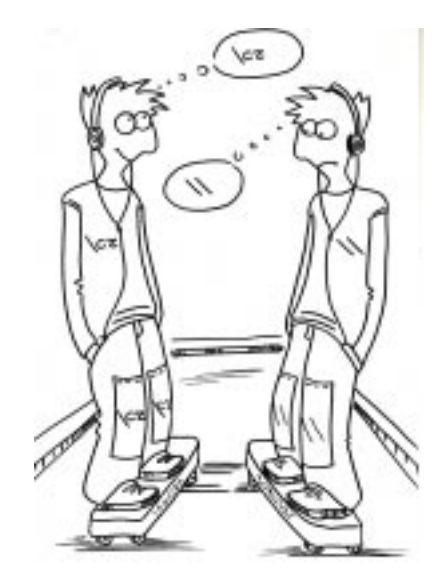

Мело таблицы, набранной с помощью  $\setminus$ halign, ногти не отлигается от тела таблици bnympu okpyskenua tabular...

ция позиций табулятора» (см. листинг 5). На печати получим рис. 5.

При этом вертикальные линии поставлены, для того чтобы были четко видны края столбцов и «табличный клей» \tabskip между ними. Так как в этом примере в каждом столбце все ячейки имеют одинаковую ширину, то пользоваться командами \hfill для выравнивания не пришлось.

```
Листинг 5
\newdimen\OneThird \newdimen\ABitSmaller
\OneThird=\textwidth \divide\OneThird by 3 % треть ширины текста
\ABitSmaller=\OneThird \advance\ABitSmaller-.5cm
8 0.5 сантиметра - это расстояние между столбцами
\parindent=0pt
\halign to \textwidth {% crpoka-oбразец
\tabskip=0pt plus 1fill\vrule\vtop{\hsize=\ABitSmaller #}\hfil\vrule &
\tabskip=0pt plus 1fill\vrule
\vtop{\hsize=\ABitSmaller \raggedright #}\vrule&
\tabskip=0pt\vrule
\vtop{\hsize=\ABitSmaller \centering {#}}\vrule \cr
8 тело таблицы
первый столбец & второй столбец & третий столбец\сг
\hline
А теперь, в этом вертикальном боксе можно писатьсколь угодно длинный текст,
который будет выровнен по ширине в пределах hsize. &
А в этой ячейке текст будет выровнен по левому краю за счет команды
raggedright (неровный правый край). &
Наконец, третий столбец демонстрирует возможность выравнивания по центру. \cr}
```
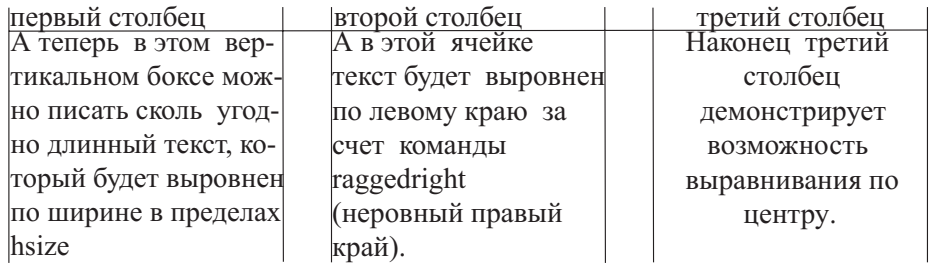

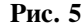

Между строк таблицы можно вставить любой материал командой \noalign. Koманда  $\hbar$ ine, как вы видели, тоже работает, потому что она является просто сокращением для \noalign{\hrule}. Ячейки в строке можно объединять с помощью \multispan, à âîò êîìàíäà \multicolumn работать не будет (при этом сообщение об ошибке совершенно не адекватное!). Для отмены шаблона в данной ячейке можно написать команду **\omit** сразу после знака  $\epsilon$ , открывающего ячейку (пробелы между ними возможны).

Еще одна возможность \halign, полезная особенно при написании макропаке- $\text{TOB}^1$ , - это возможность написать шаблон таблицы с неопределенным количеством столбцов. Например, макрокоманда \matrix в Plain TeX определена следующим образом (излишние тонкости пропущены):

# \def\matrix#1{\,\vcenter {\halign {\hfil \$##\$\hfil &&\quad \hfil  $$$ ##\$\hfil \cr #1\crcr}}\,}

Здесь общий шаблон для всех столбцов, кроме первого, задается после символов & •. Несмотря на то, что шаблон для первого столбца совпадает с шаблонами остальных, начать строку-образец с символов && нельзя, шаблон для первого столбца должен обязательно присутствовать. Внутри макроопределения символ #n обозначает макропараметр с номером n, поэтому, когда нужно употребить символ # в другом смысле, его приходится удваивать, то есть писать ##. Знаки доллара означают начало и конец математического режима. Примитив **\crcr** раскрывается в **\cr**, игнорируя при необходимости макрос **\cr**, присутствующий перед ним. Это делается для того, чтобы пользователь мог набрать  $\matrix{162\cr 364}$  WIH \matrix{1&2\cr 3&4\cr}, и ничего не испортилось бы.

Тонкости работы с \halign-таблицами можно прочитать в «Библии ТеХ-а»<sup>2</sup>. Более поздние книги старательно замалчивают этот вопрос.

## ТАБЛИЦЫ В HTML

Как вы уже наверняка заметили, в языках разметки запись идет в одну строчку. Грубо говоря, символы перевода каретки приравниваются к пробелу. Поэтому невозможно разбить поле на клеточки и потом в каждую клеточку что-то вставлять. Нужно эти клеточки описывать последовательно. Поэтому ничего удивительного, что в HTML таблицы имеют следующий синтаксис (см. листинг 6). Если взять все параметры по умолчанию и написать

| <b><table></table></b>  |             |
|-------------------------|-------------|
| $<$ TR $>$              |             |
|                         | $<$ TD> 1,1 |
|                         | $<$ TD> 1,2 |
|                         |             |
| $<$ TR $>$              |             |
|                         | $<$ TD> 2,1 |
|                         | $<$ TD> 2,2 |
| $\langle$ /TR $\rangle$ |             |
| $\langle$ /TABLE>       |             |

<sup>&</sup>lt;sup>1</sup> Макропакет - это пакет, то есть файл, с дополнительными макроопределениями. От стилевого пакета отличается только целью: в стилевом пакете большей частью меняются параметры по умолчанию для существующих макрокоманд.

<sup>&</sup>lt;sup>2</sup> Донльд Кнут. Все про ТеХ. (Оригинальное название The TeXBook).

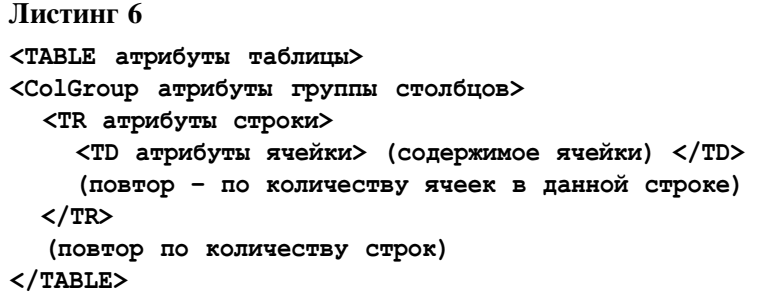

то в результате получится:

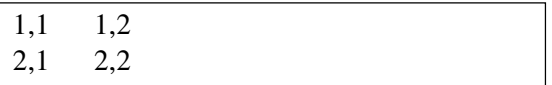

Таким образом, все, что можно изучать про построение таблиц в HTML - это атрибуты тэгов <TABLE>, <TR>, <TD> и <colGroup>. Большая часть из них приведена в таблице 1. Все доступные атрибуты можно посмотреть на сайте компании w3c, разрабатывающей стандарты интернет-сообщества, или в любой книге по языку HTML. Знак «-» в клетке таблицы означает, что

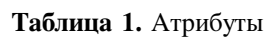

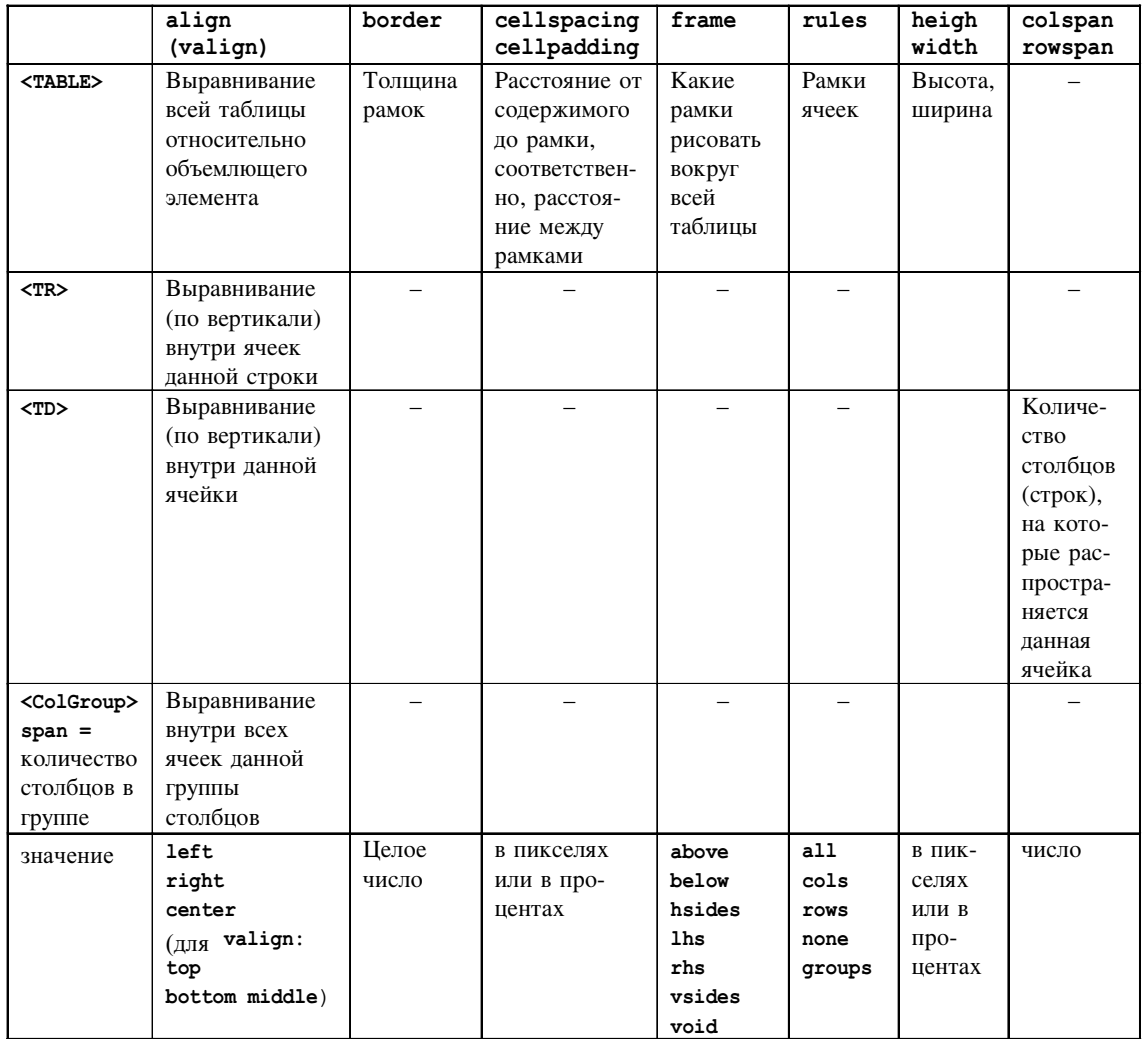

Степанов А.В.

данный атрибут отсутствует у данного тэга, если же клетка оставлена пустой, то предполагается, что вы сумеете догадаться, что там должно быть написано.

Например, при наличии заголовка  $X$ TABLE border = 1> будет напечатана таблица, каждый элемент будет обведён тонкой линией, и вся таблица тоже будет обвелена.

В заключение приведем простой пример. Допустим, вы хотите набрать следующее расписание (выравнивание в одном столбце по левому краю, в другом по центру).

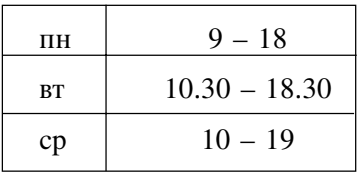

Для этого надо всего лишь написать листинг 7. Правда просто?

Продолжение следует.

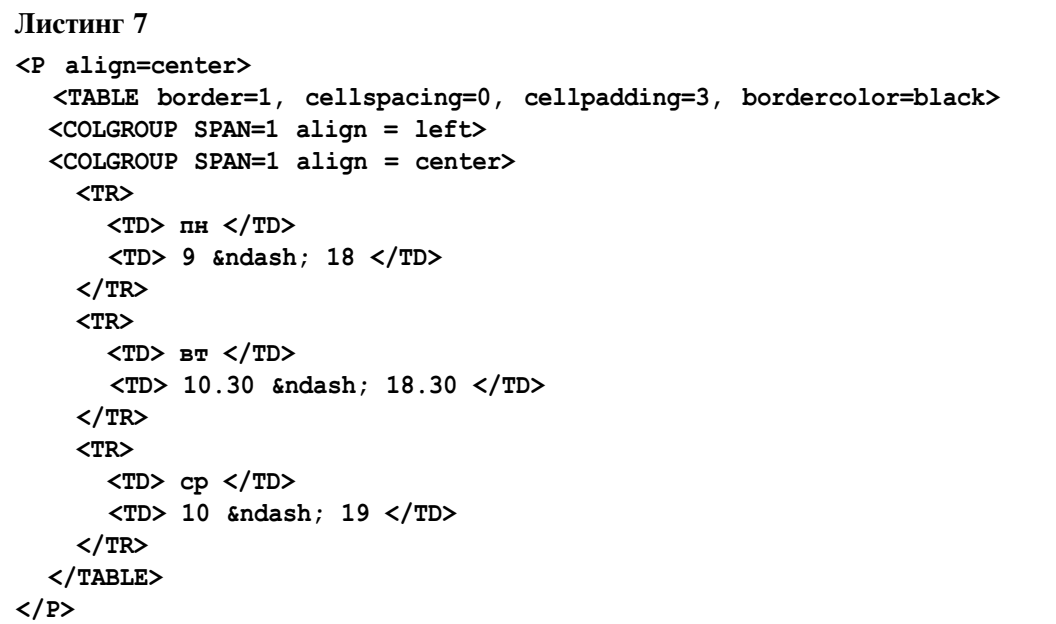

Наши авторы, 2008.  $^\copyright$ Our authors, 2008.

Степанов Алексей Владимирович, доцент кафедры Высшей  $m$ атематики  $N<sub>2</sub>$  2 СПбГЭТУ «ЛЭТИ».